Автор: Administrator 19.03.2020 21:11 -

Всем обладателям ноутбука знакома ситуация, когда курсор мышки или тачпада не реагирует. В таких случаях ноутбук необходимо перезагрузить. Можно сделать это по-варварски с помощью кнопки Power, которая обычно находится над клавиатурой, но лучше корректно перезапустить систему. Так у вас будет больше шансов, что данные, с которыми вы работали, сохранятся.

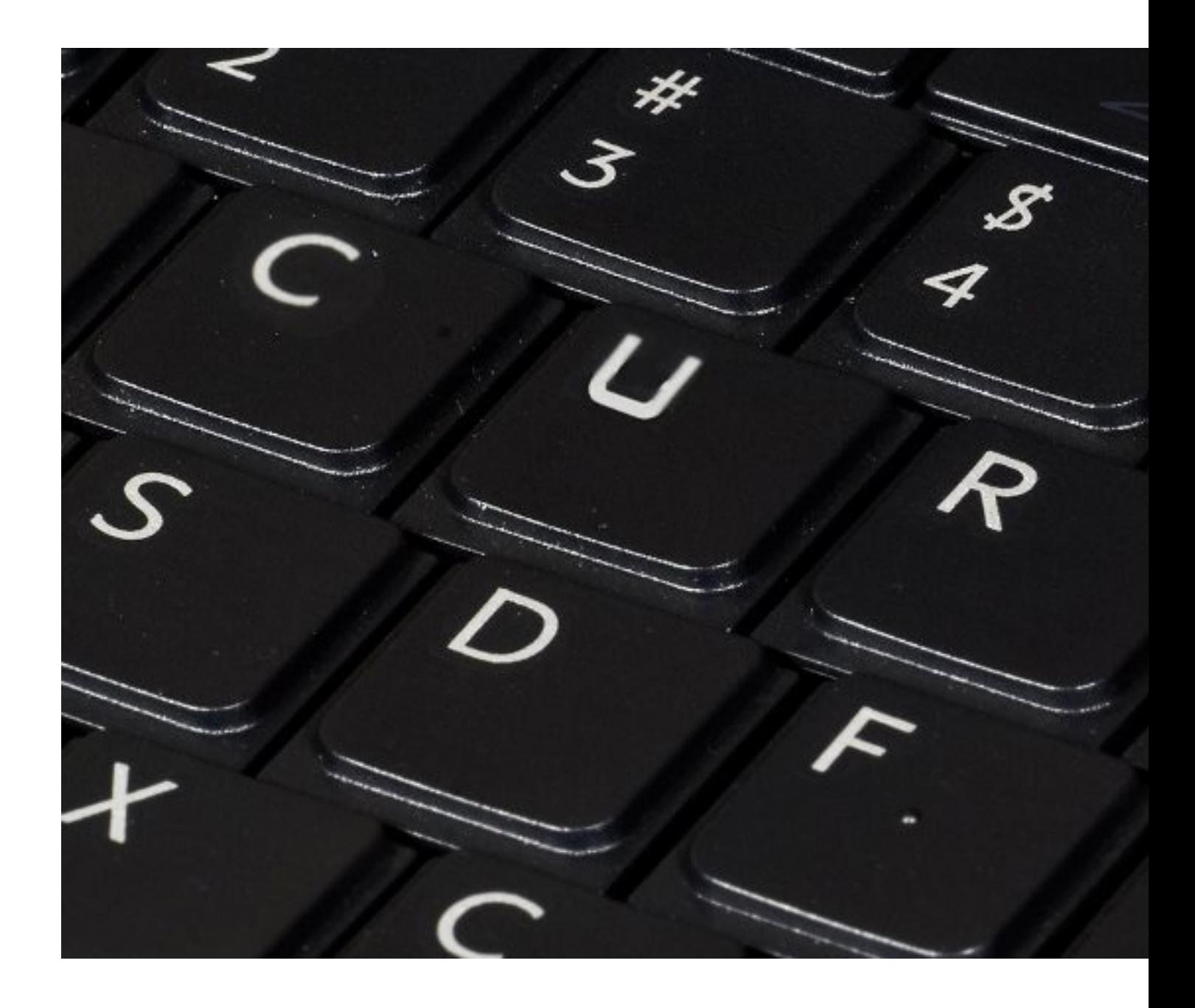

**Через клавишу «Пуск»**

Автор: Administrator 19.03.2020 21:11 -

Самый простой способ перезагрузить операционную систему – вызвать меню «Пуск». Делается это кнопкой Win. Она находится внизу справа, между Ctrl и Alt. Когда вы откроете меню, используя кнопки со стрелочками, перейдите к пункту «Выключение». В последних версиях Windows он располагается в соседнем столбике. Переключиться на другой столбик поможет Tab: вы найдёте её прямо над Caps Lock.

Иногда, чтобы добраться до нужного столбика, её придётся нажать несколько раз. Как только вы доберётесь до пункта «Выключение», нажмите Enter и перейдите к строке «Перезагрузка». Свой выбор подтвердите при помощи Enter.

## **Через диспетчер задач**

Если по каким-то причинам вы не хотите пользоваться «Пуском», то воспользуйтесь системной программой «Диспетчер задач». Это поможет решить множество проблем и легко справится с зависшей ОС.

Чтобы открыть окно программы, последовательно зажмите Ctrl+Alt+Delete. Откроется меню, где нужно выбрать строку «Диспетчер задач». Для выбора пользуйтесь стрелками. Используя эти же клавиши, перейдите к пункту «Параметры завершения» и в открывшемся контекстном меню выберите «Перезагрузка». Однако, начиная с Windows 8, этот способ уже неактуален. Работает он лишь на более старых версиях Windows.

Начиная с «Восьмёрки», перезагрузка выполняется из меню, вызванного комбинацией Ctrl+Alt+Delete. Используя Tab, перейдите к значку, расположенному в правом нижнем углу. Нажмите Enter и перейдите к строке «Перезагрузка».

## **Комбинацией клавиш ALT+F4**

Все операционные системы от Microsoft поддерживают перезапуск компьютера после одновременного нажатия Alt+F4. После этих нехитрых действий, откроется окно, в котором вам нужно только выбрать «Перезагрузка» и подтвердить свои намерения при помощи кнопки Enter.

Любые, даже самые навороченные и дорогие компьютеры, могут зависнуть. Поэтому не думайте, что эти методы вам никогда не пригодятся. Начинающему пользователю узнать Автор: Administrator 19.03.2020 21:11 -

о них будет не лишним: это сделает работу за ноутбуком гораздо комфортнее. Если же зависания стали повторяться с завидной периодичностью, то это может говорить о проблемах ПК. В таких случаях лучше обратиться к компьютерному мастеру, он сможет определить причину неполадок. Возможно, это всего лишь приложение, которое установилось с ошибкой.